## **1.1 Versão 6.4.0**

#### 1.1.1 Impressão própria da NFSe

Esse parâmetro faz a impressão da nota fiscal de serviço em casos de prefeituras que não disponibilizam a impressão através do link de retorno na validação da NFSe.

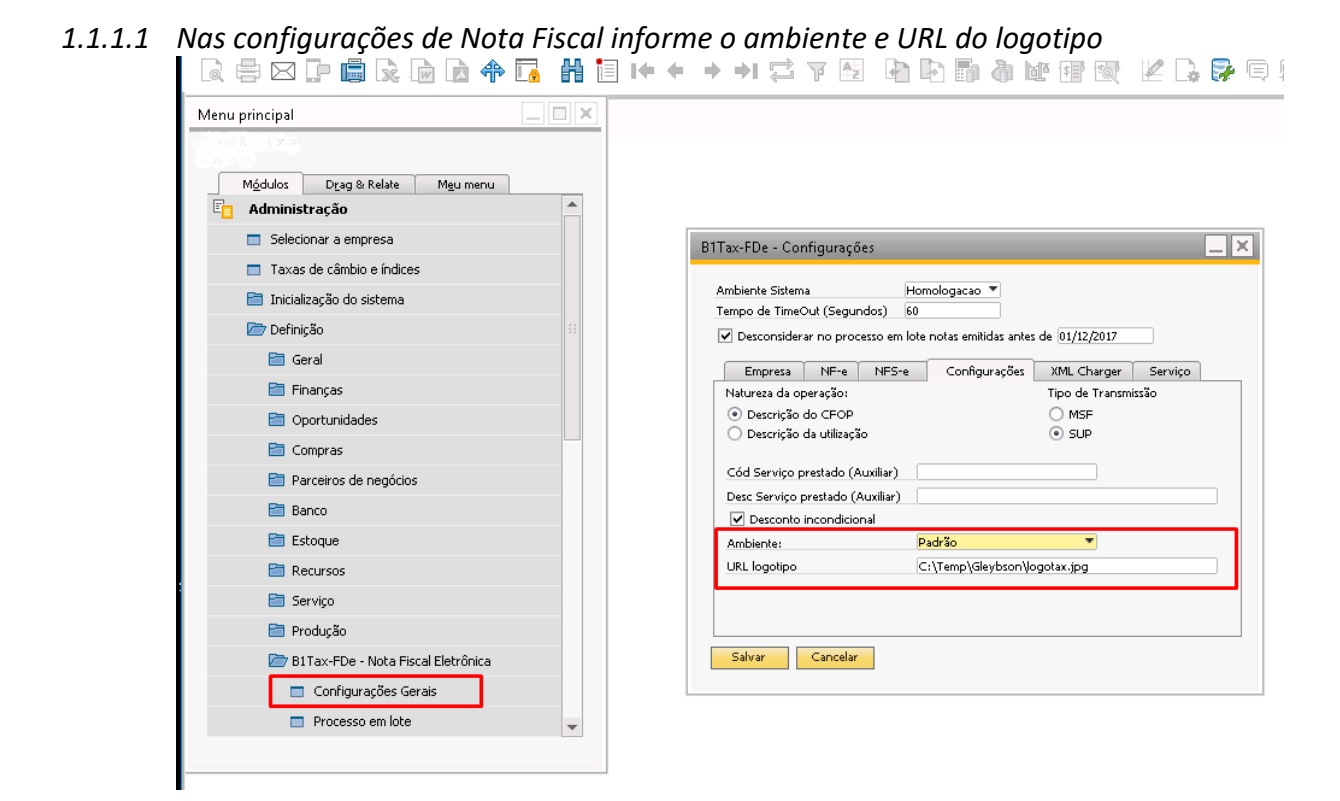

Obs.: utilize o ambiente Hosted by SAP somente para empresas que usam ambiente SAPCloud.

| #   | Código do município | Nome do município | Código IBGE | Código GIA | Impressão própria |
|-----|---------------------|-------------------|-------------|------------|-------------------|
| 608 | 7185                | Tejupá            | 3554201     | 6890       |                   |
| 609 | 7187                | Teodoro Sampaio   | 3554300     | 6907       |                   |
| 610 | 7189                | Terra Roxa        | 3554409     | 6919       |                   |
| 611 | 7191                | Tietê             | 3554508     | 6920       |                   |
| 612 | 7193                | Timburi           | 3554607     | 6932       |                   |
| 613 | 3227                | Torre de Pedra    | 3554656     | 7730       |                   |
|     | 614 7195            | Torrinha          | 3554706     | 6944       |                   |
| 615 | 826                 | Trabiju           | 3554755     | 7948       |                   |
| 616 | 7197                | Tremembé          | 3554805     | 6956       |                   |
| 617 | 7199                | Três Fronteiras   | 3554904     | 6968       |                   |
| 618 | 2955                | Tuiuti            | 3554953     | 7640       |                   |
| 619 | 7201                | Tupã              | 3555000     | 6970       |                   |
| 620 | 7203                | Tupi Paulista     | 3555109     | 6981       |                   |
| 621 | 7205                | Turiúba           | 3555208     | 6993       |                   |
|     | 622 7207            | Turmalina         | 3555307     | 7006       |                   |

*1.1.1.2 Entre no cadastro de município e selecione para quais município desejar utilizar a impressão própria.*

## **1.2 Versão 6.2.4**

1.2.1 Cancelamento de NFS-e

Ao no botão para cancelamento de Nota fiscal de serviço o processo fará a solicitação de cancelamento na prefeitura e tentará avaliar o retorno do mesmo, se a prefeitura processar rapidamente o mesmo será exibido como: "Cancelamento realizado com sucesso", caso contrário será exibido: "Nota fiscal em processo de Cancelamento", caso seja exibido esse segundo status um novo clique será necessário para avaliar o cancelamento final.

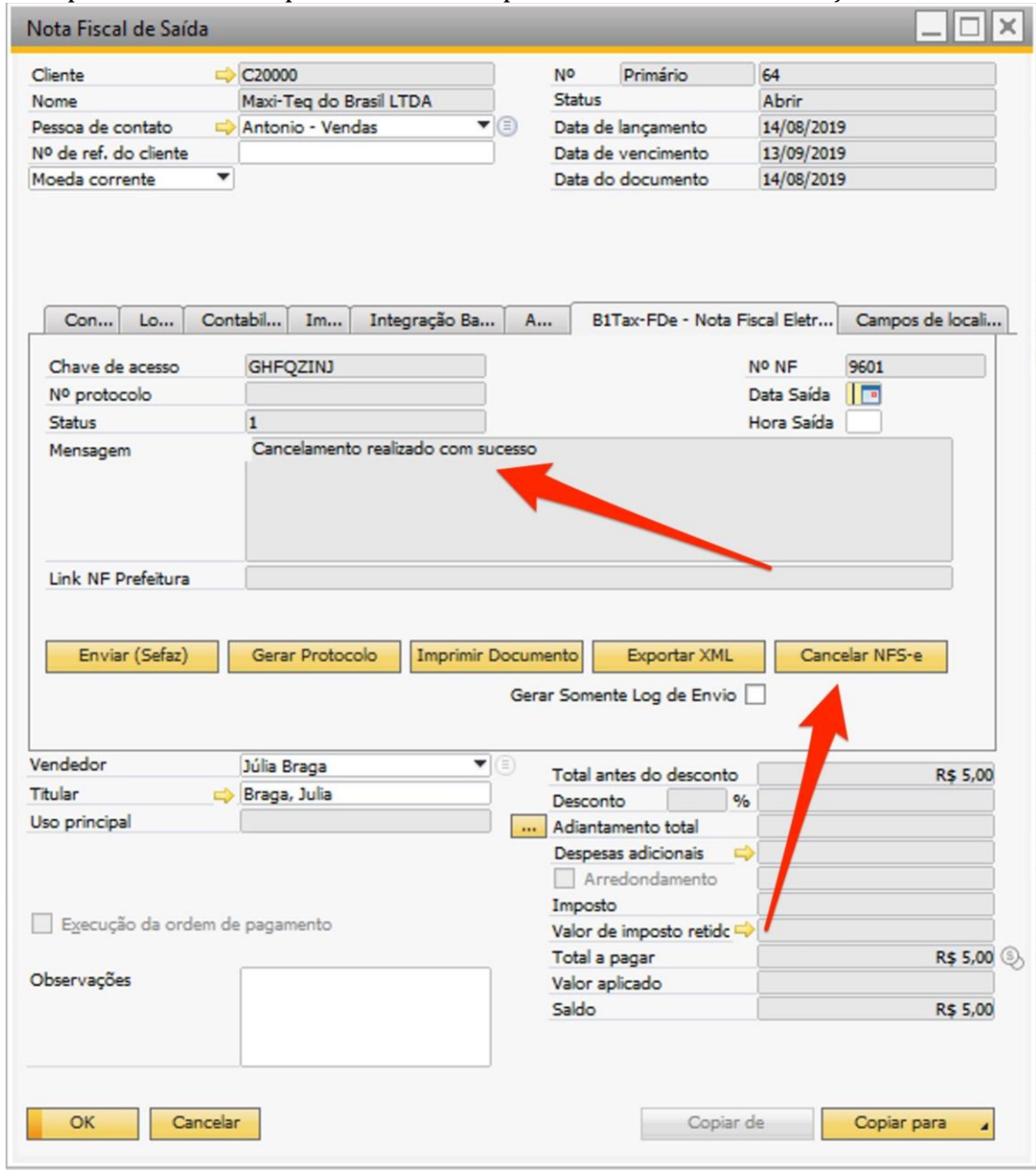

# Este processo está disponível somente para notas fiscais de serviço.

#### 1.2.2 Tela de envio de notas

Acrescentado na tela de envio em lote uma coluna para informar o número da nota fiscal de serviço atribuído pela prefeitura. Esse número só será exibido para notas fiscais aprovadas.

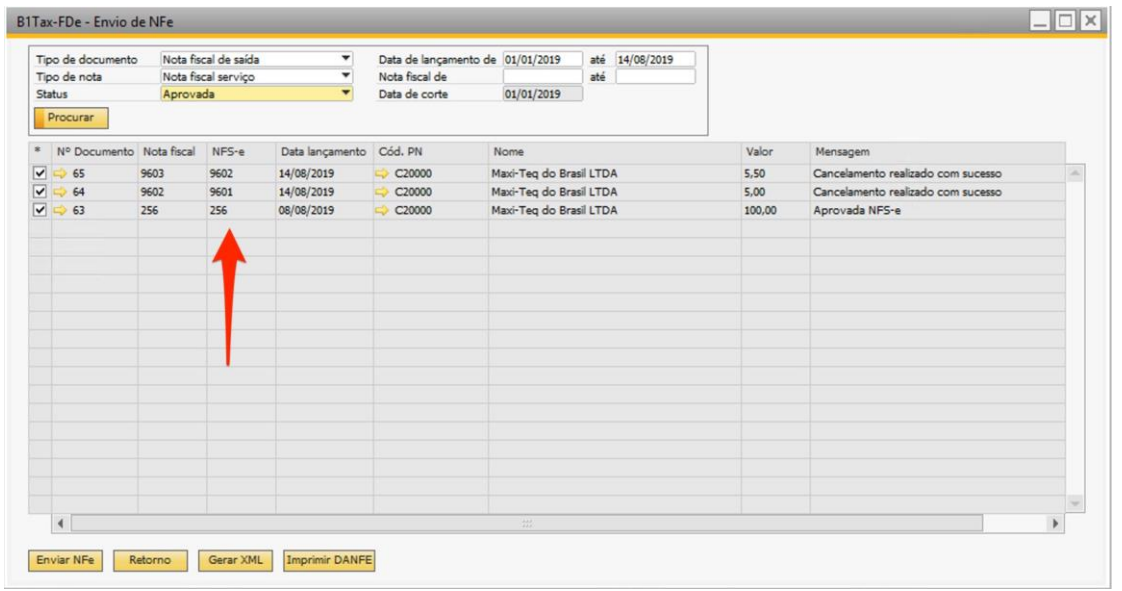

## 1.2.3 Apresentação do link da Prefeitura

Retirado o excesso de tag na apresentação do link da prefeitura para novas notas emitidas.

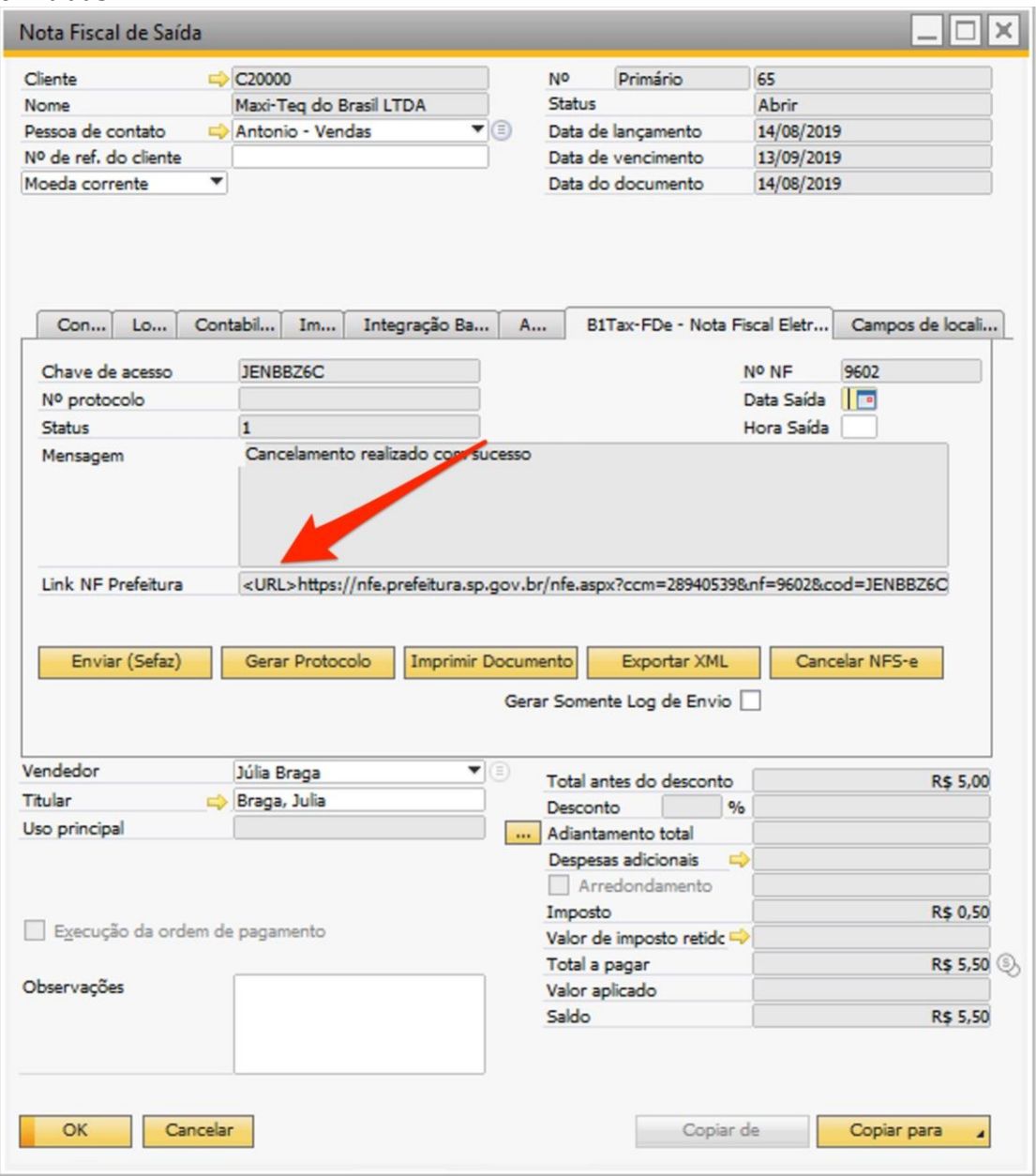

## **1.3 Versão 6.4.8**

1.3.1 Incluso no processamento em lote a função "Abrir PDF automaticamente"

Essa função permiti a visualização dos PDF's em tela de todas as notas selecionadas para impressão. Caso essa função não seja selecionada, ao clicar em imprimir os PDF's somente serão gerados no diretório de nota.

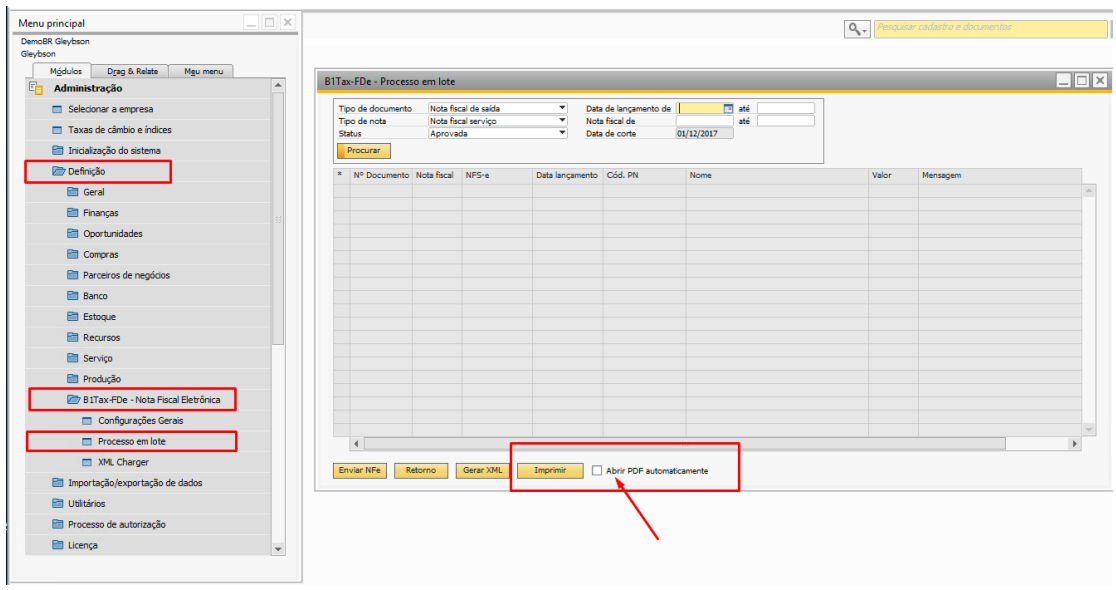

## **1.4 Versão 6.5.1**

Alterada a nomenclatura da nota fiscal de serviço de impressão própria.

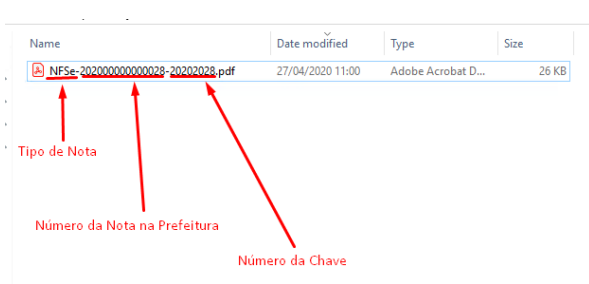

# **1.5 Versão 6.5.4**

Inclusão do parâmetro "endereço tomador" para NFSe de Vinhedo/SP

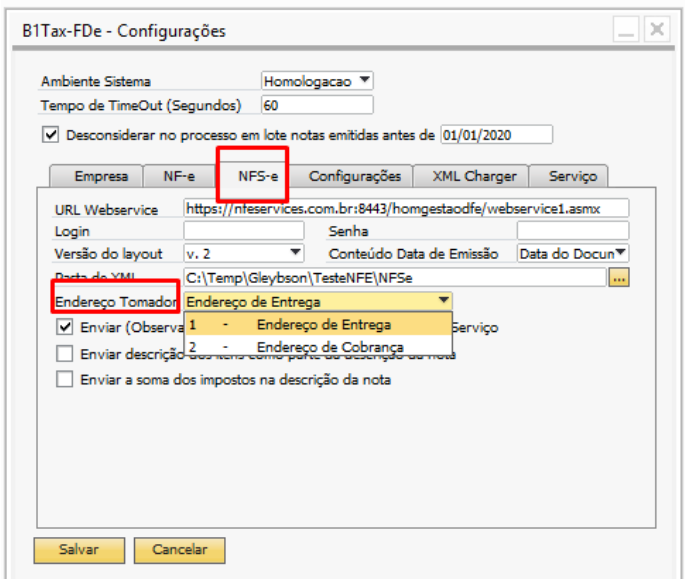

Por padrão o Addon adiciona ao tomador o endereço de entrega. Caso queira que o endereço do tomador seja diferente do endereço de prestação do serviço preencha este campo com a opção 2

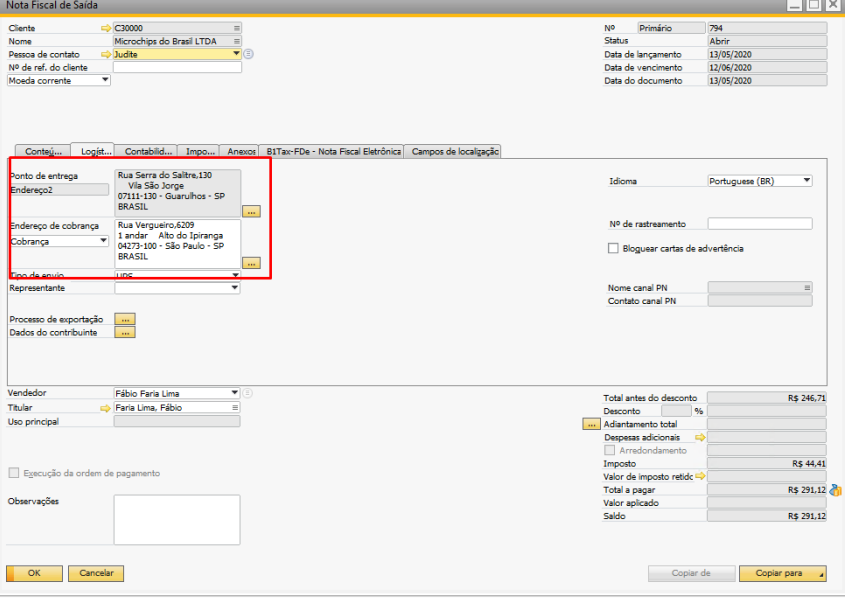

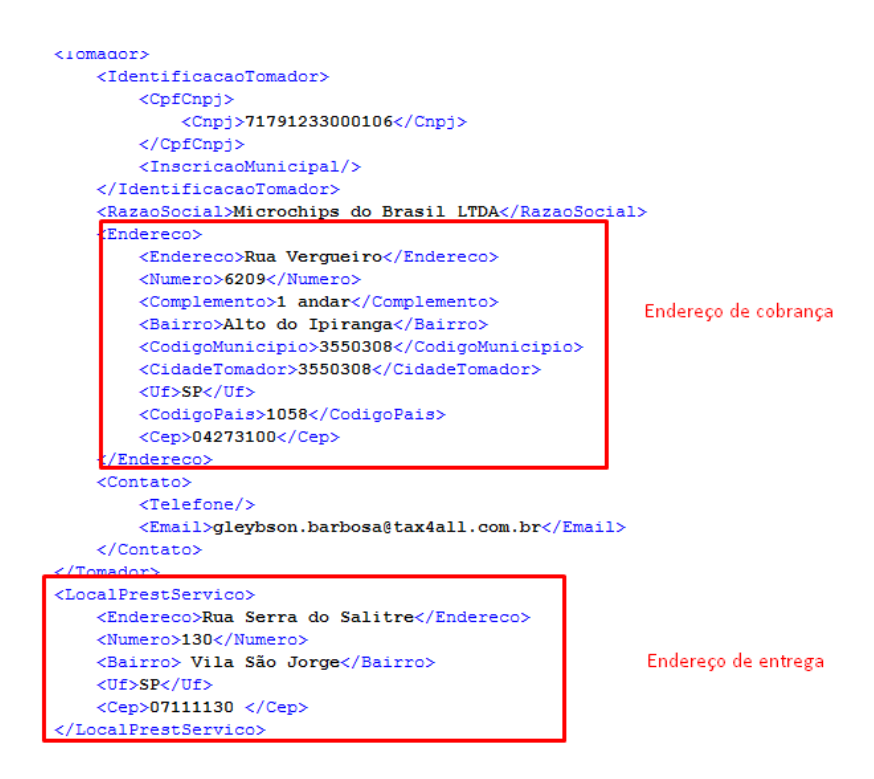

## **1.6 Versão 6.5.7**

Inclusão do Parâmetro para município incidência

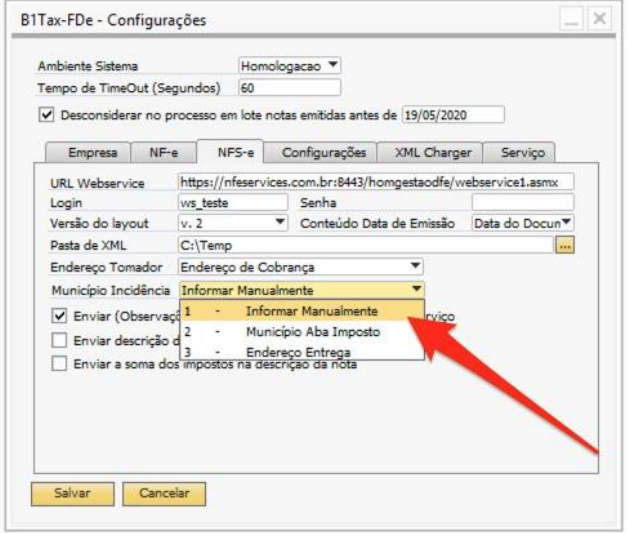

Essa função permite configurar o preenchimento da tag "municipioincidência" de acordo com o parâmetro escolhido.

## **1.7 Versão 6.5.8**

#### 1.7.1 Inclusão do cálculo de ICMS Desonerado com valor parcial

Adicionado tratamento para emissão de NF-e com ICMS Desonerado com valores parciais, em casos que o valor do ICMS deve ser abatido conforme benefício fiscal.

Exemplo: Benefício Fiscal de 30% do valor de ICMS Base de cálculo no valor de R\$ 1.000,00 Alíquota de 12% ICMS com Benefício de 30 % = R\$ 84,00 ICMS Desonerado = R\$ 36,00

Para realização desse cálculo será necessário criar uma parametrização de imposto especifica para isso, conforme segue na sequência de imagens abaixo:

No Parâmetro do imposto incluir a opção **Percentual Desonerado** nos atributos e **Total Desonerado** nos valores de retorno

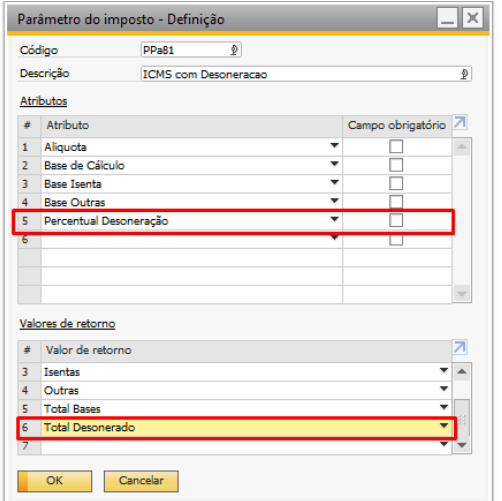

**Obs.:** o código do tributo e valores de retorno devem ser exatamente iguais aos informados nos prints abaixo:

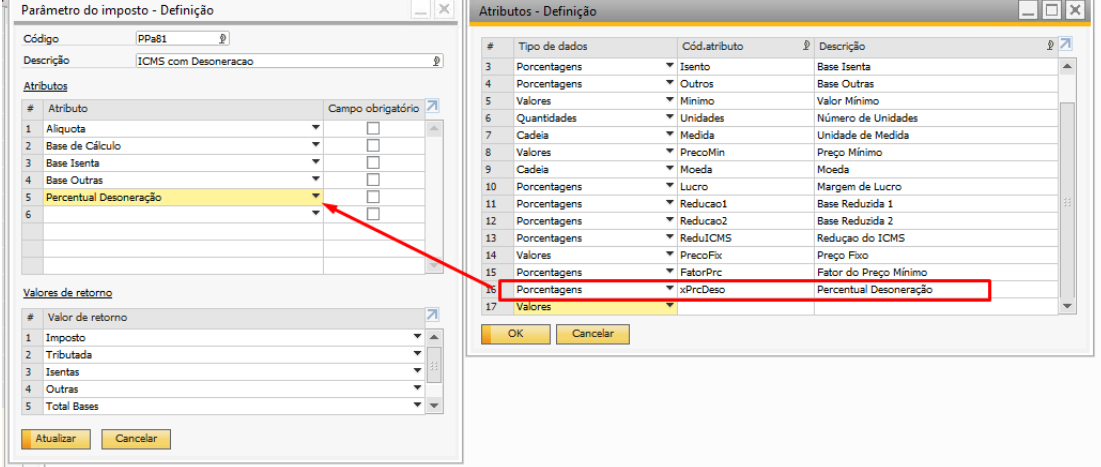

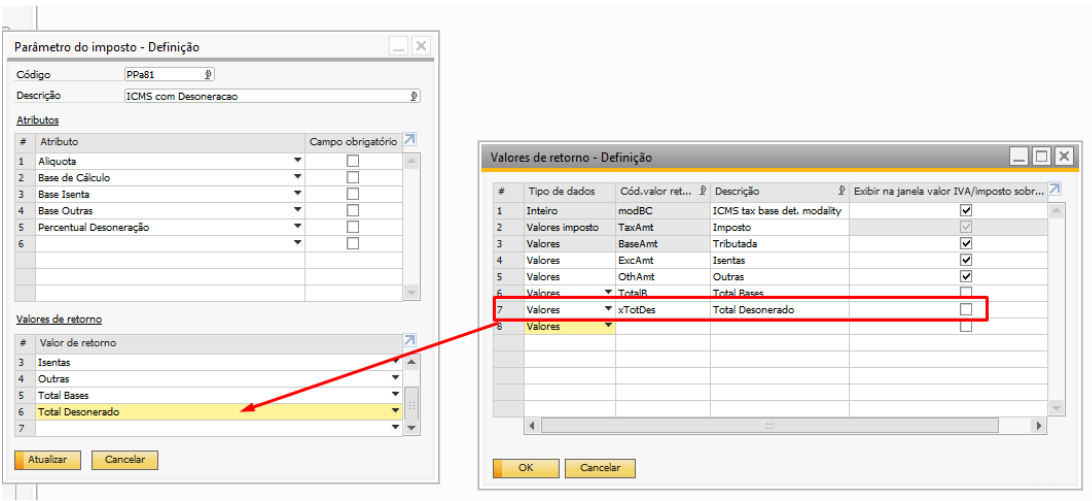

# Inclua o parâmetro ao tipo de imposto

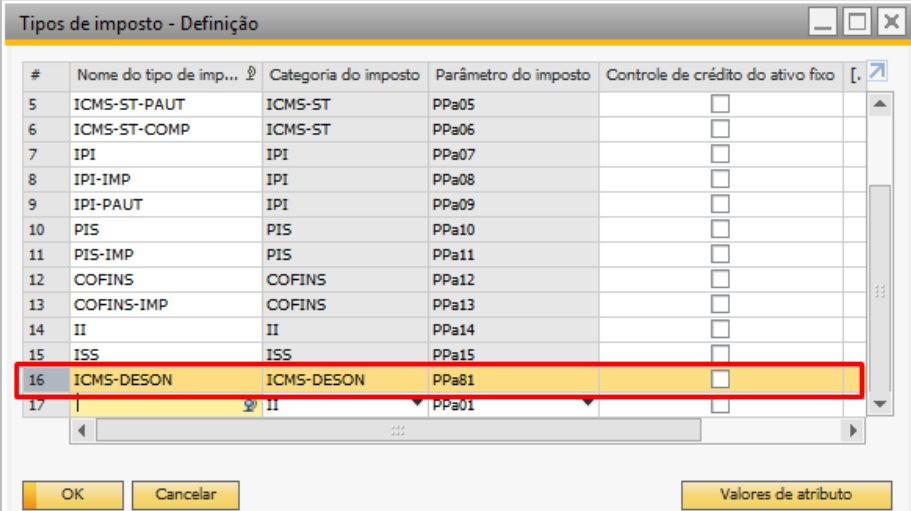

# Crie a formula dos impostos conforme imagem abaixo

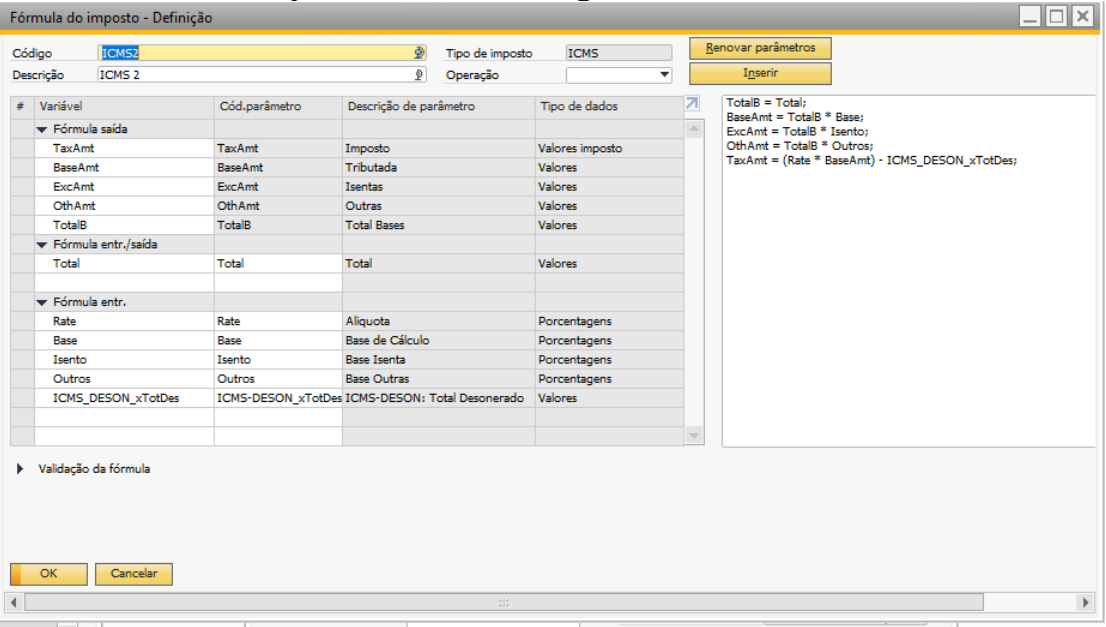

Importante destacar que o nome baixo **ICMS-Deson** precisa ser mantido, este será o imposto a ser pesquisado para preencher a tag **vICMSDeson**

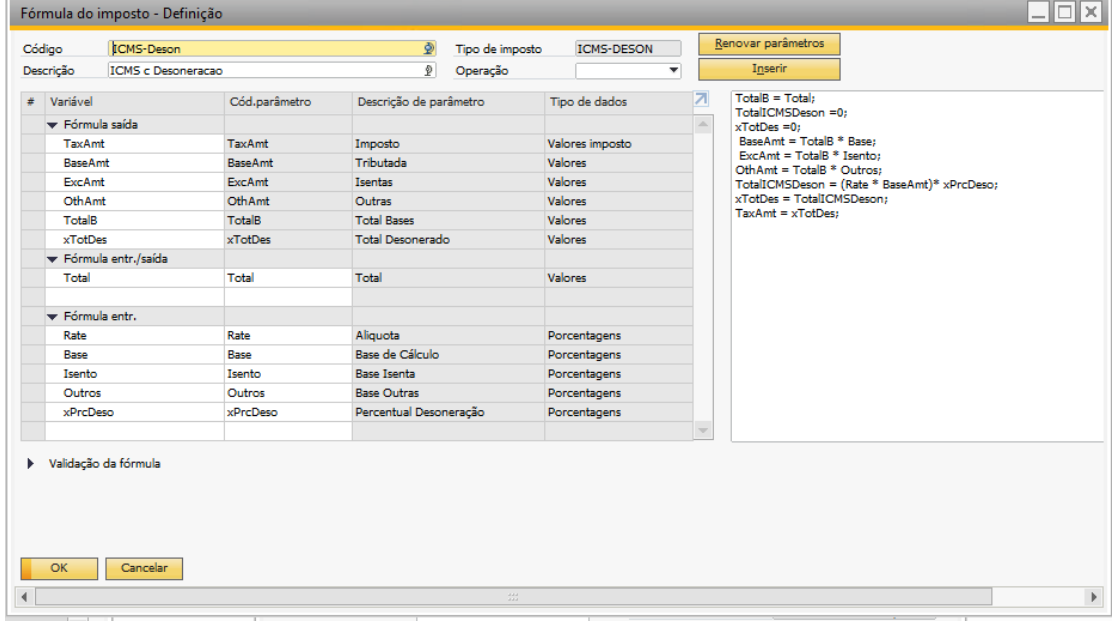

É necessario preencher o os campos "[MS] Modal. Determin. BC ICMS" e "[MS] Motivo desoneração ICMS" tanto no imposto do ICMS quanto no imposto ICMS Desonerado e no ICM desonerado preencher o percenual de desoneração

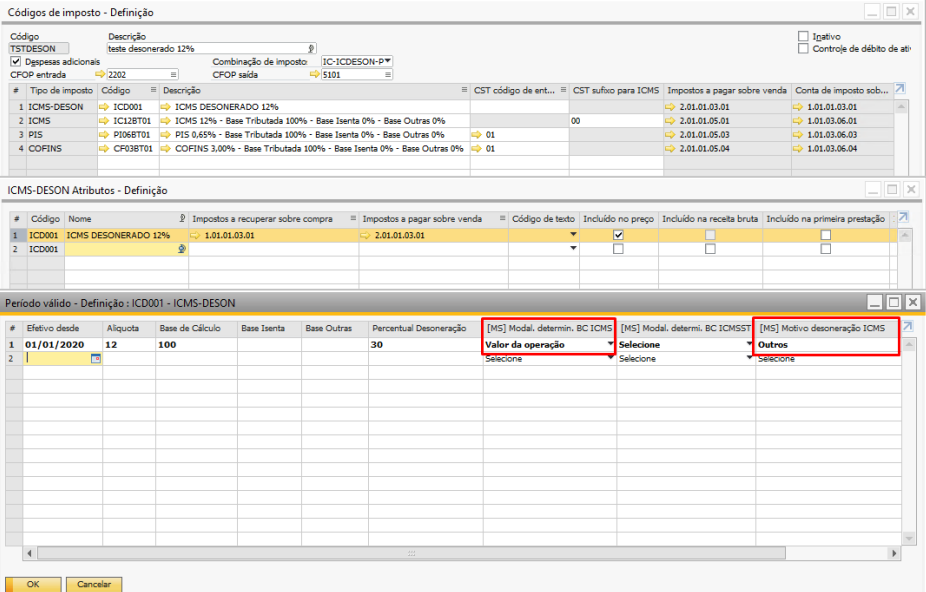

Na nota fiscal deve ser informado o CST 90 e se necessário descontar no total da nota o valor deve ser informado manualmente.

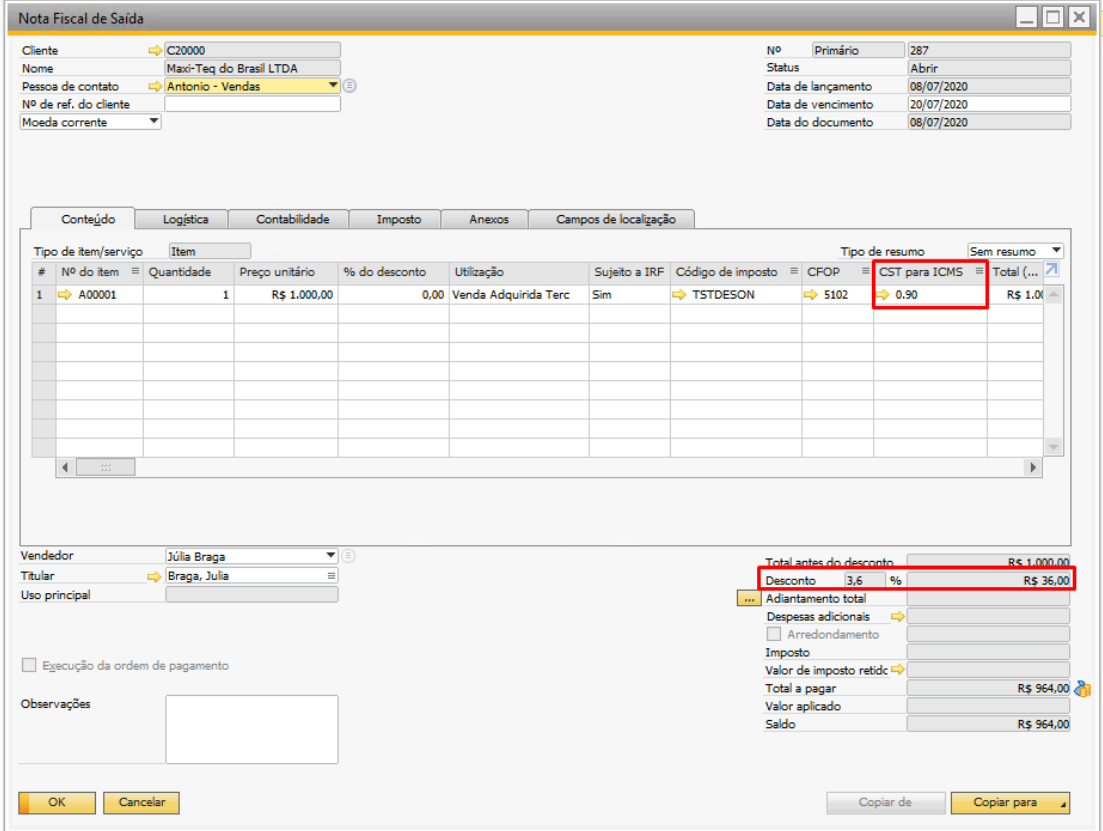

## **1.8 Versão 6.6.0**

## 1.8.1 Gravação de data/hora da autorização da nota na SEFAZ

Adicionado os campos Data Protocolo e Hora protocolo na tabela [MS] NFe Retorno para gravar a data e hora que a nota fiscal foi autorizada pela SEFAZ $\Box$   $\Box$   $\Box$   $\Box$ 

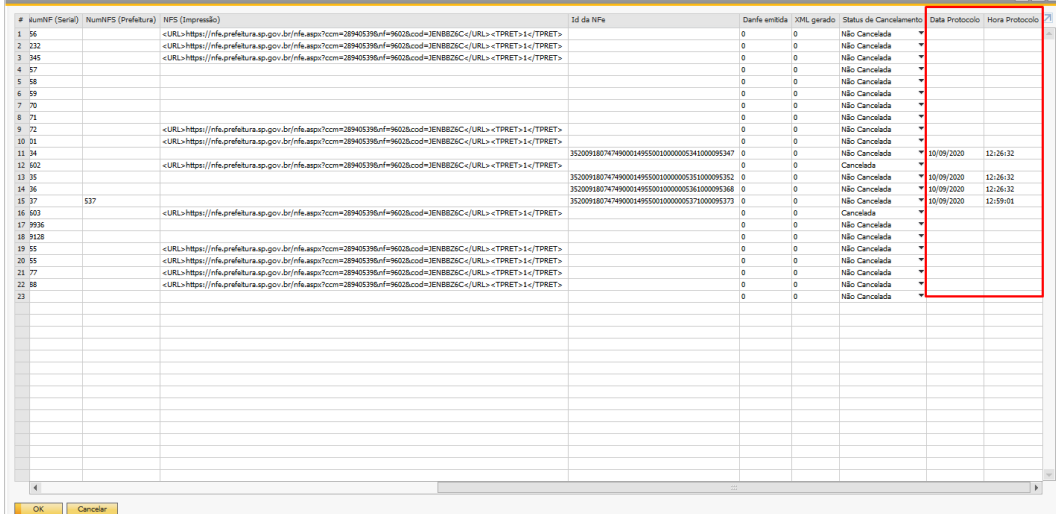